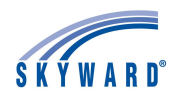

## Skylert Notifications

Updates, important information, and emergency alerts are often shared via Skylert calls, emails, and/or texts. In order to ensure that you are receiving these messages when they are sent out by the district or your child's school, please check your notification preferences.

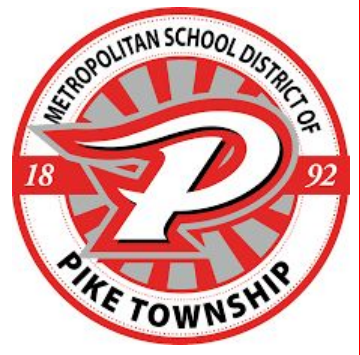

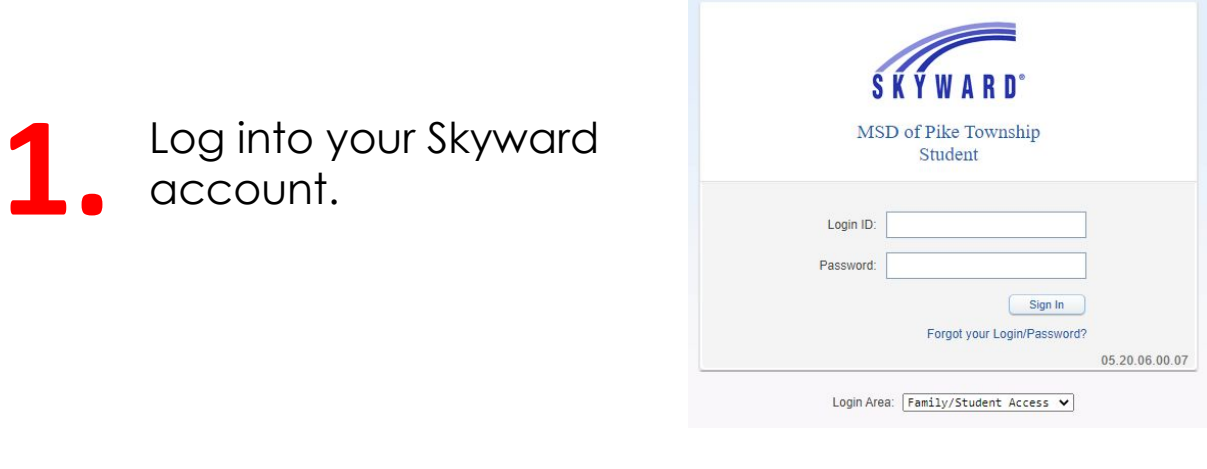

**2.** Click on "Skylert" in the left navigation bar, near the bottom.

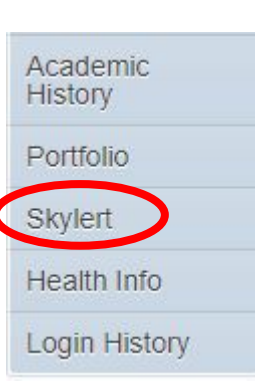

**3.** Adjust your notification<br>Save. preferences and click Save.

> After you have verified your messaging preferences and made any necessary adjustments, **please text "Y" or "YES" to 67587** to ensure you receive future communications.

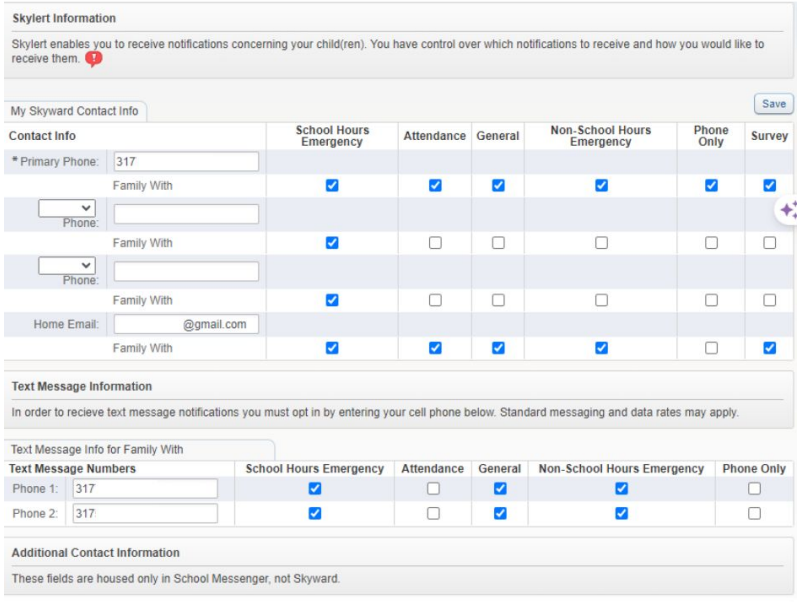